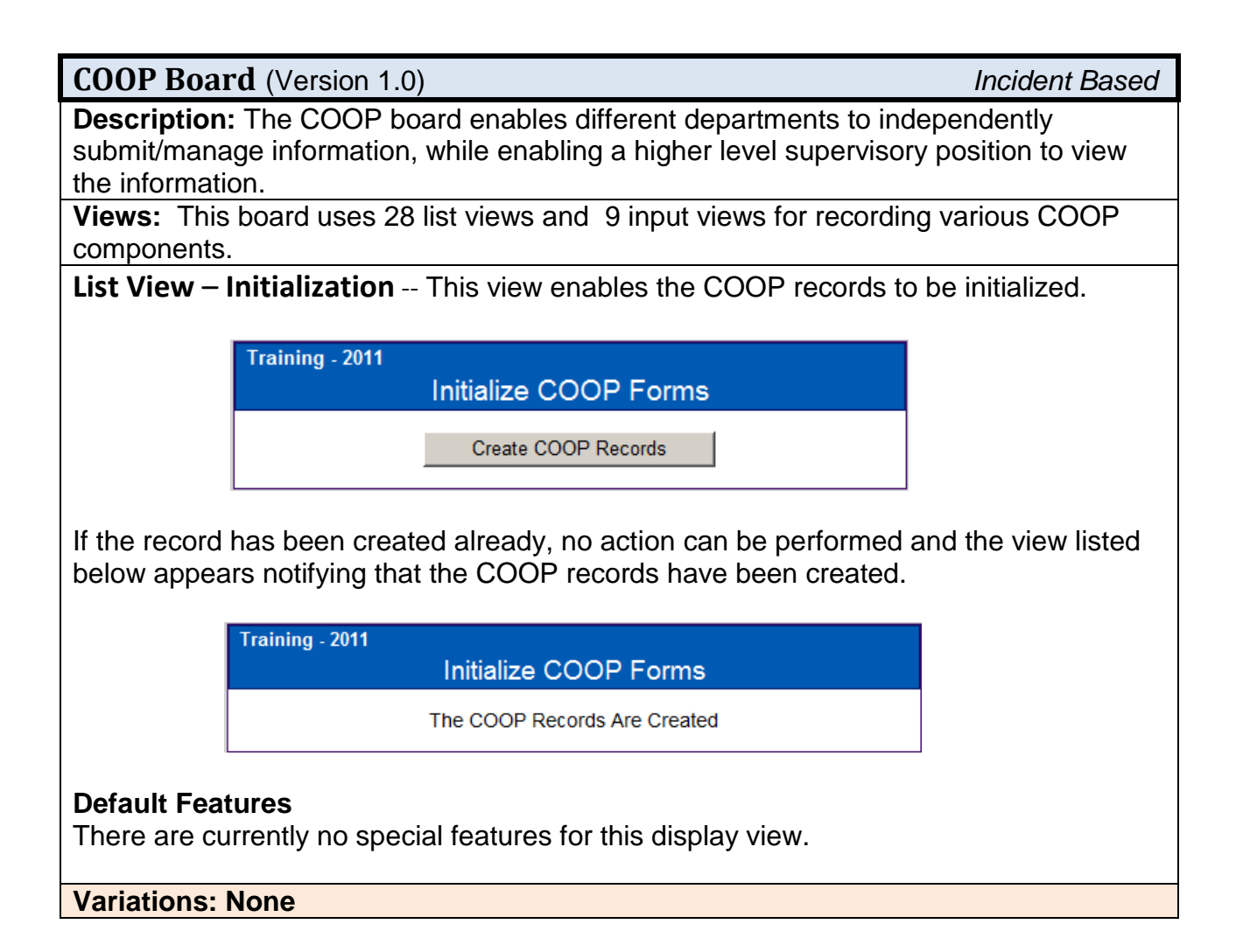

List View - COOP Department Control Panel - Each identified Department will have a Department Control Panel with buttons on the left to access the identified data. Desriptions are on the right. Each button opens a display view and each display view has an associated input view as appropriate.

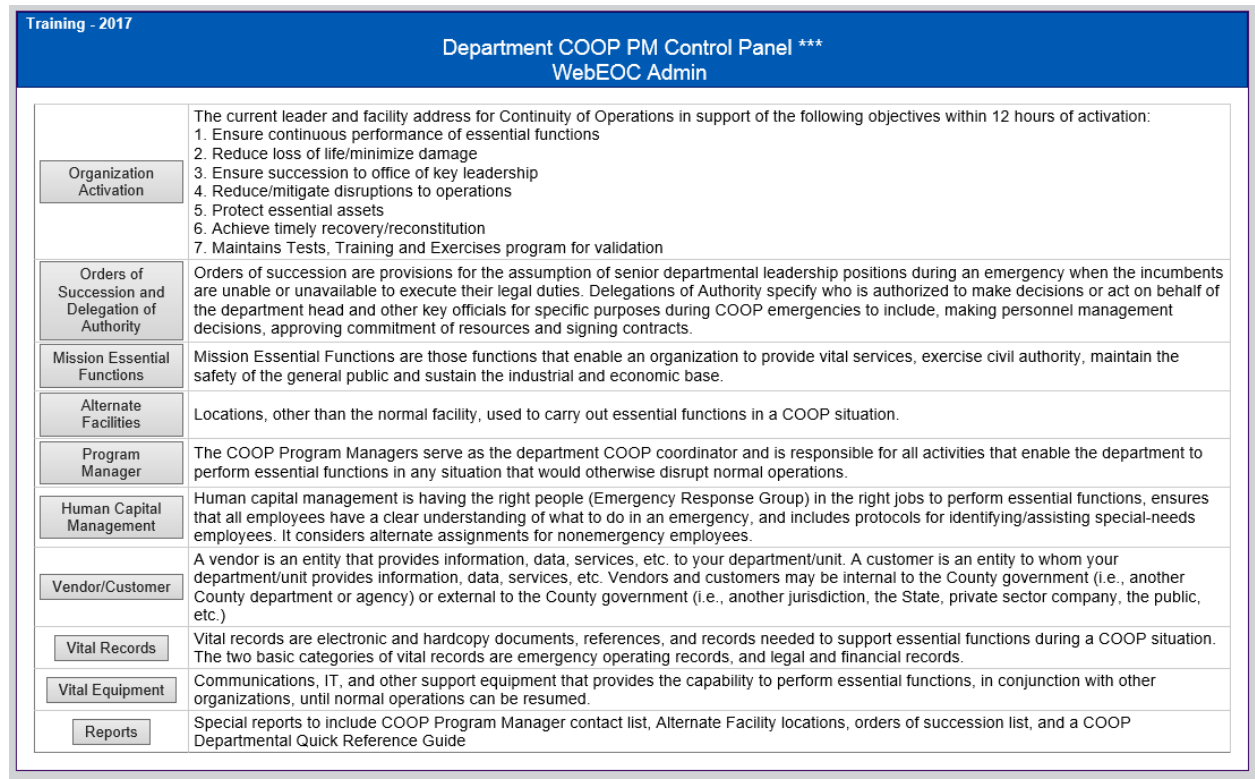

#### **Default Features**

• Buttons to access each component.

#### **Variations: None**

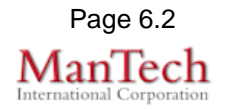

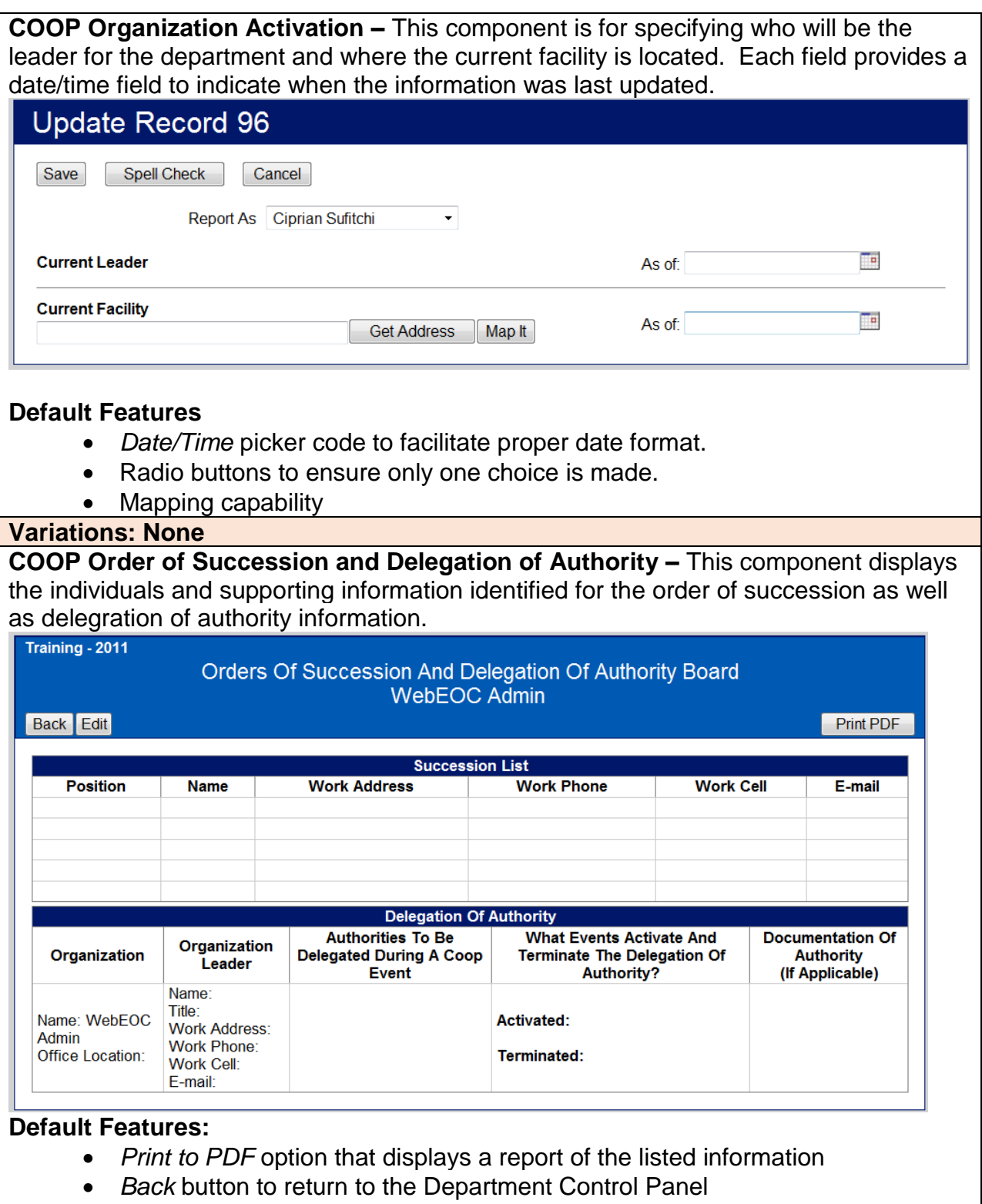

*Edit* button to modify the information

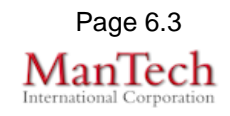

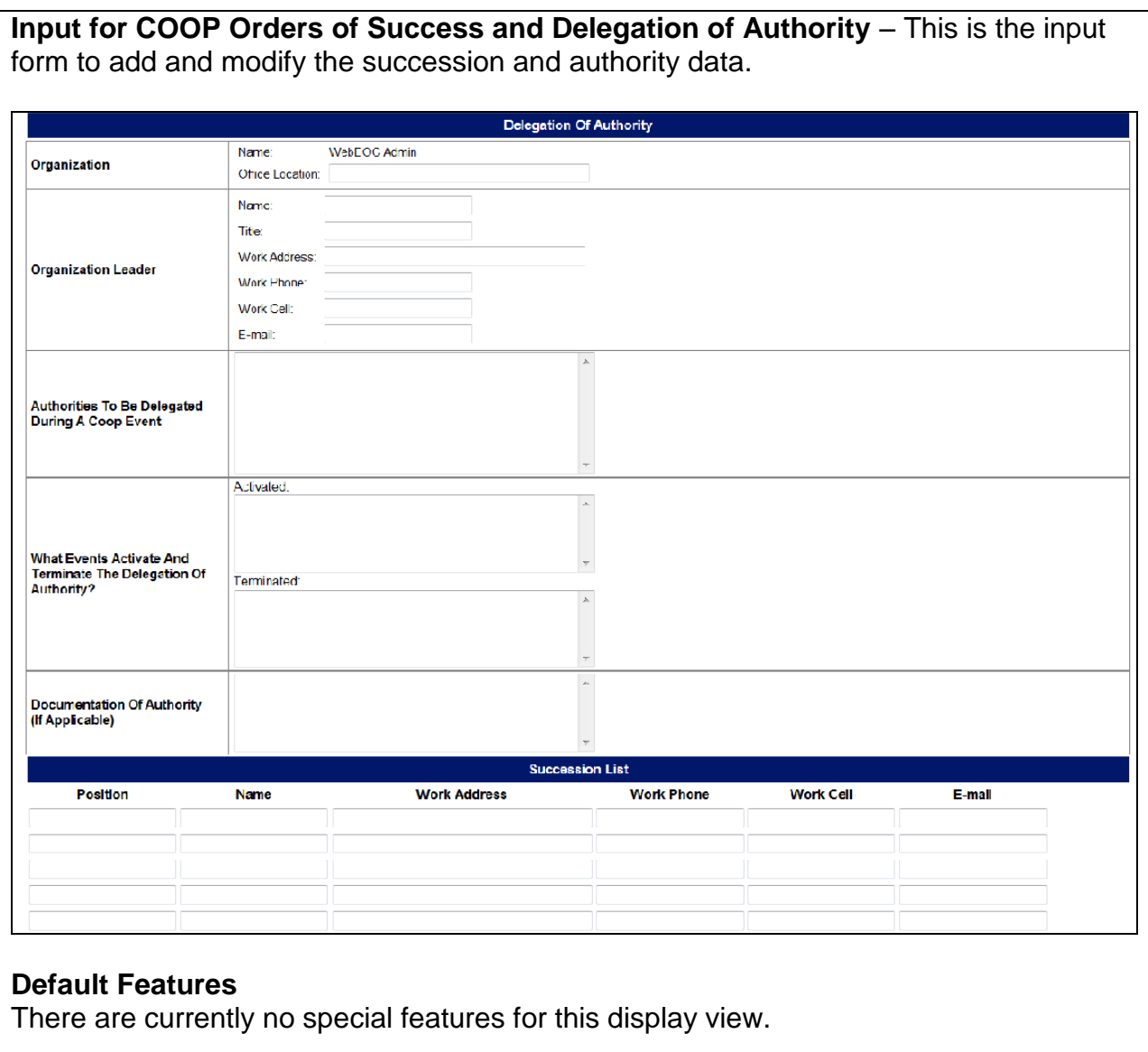

#### **Variations: None**

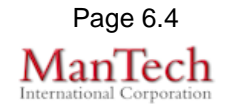

**COOP Mission Essential Functions –** This list view displays the essential functions to enable the department to provide vital services.

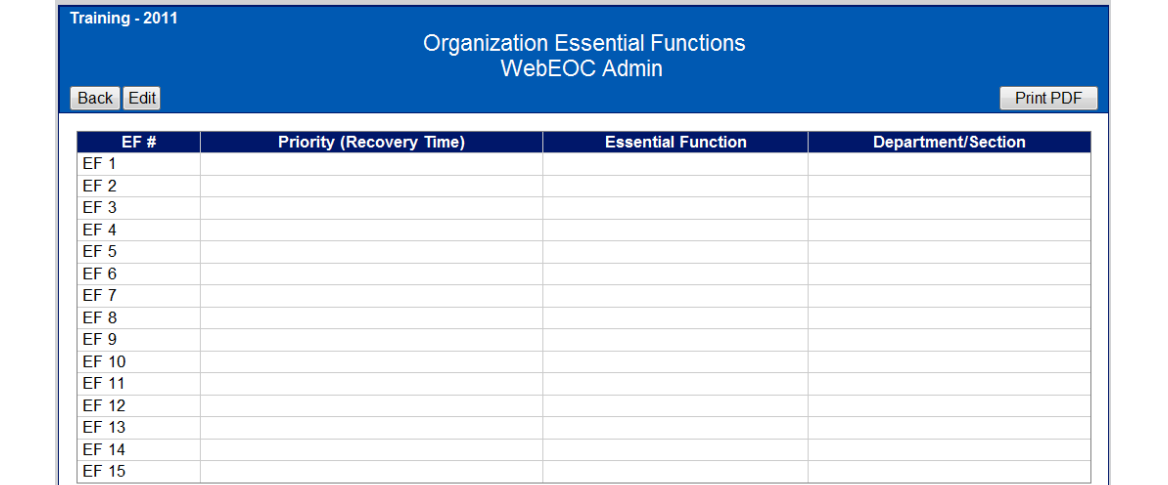

#### **Default Features:**

- Drop down list to maintain data consistency
- Check boxes to visual determine yes/no questions

**Input for COOP Mission Essential Functions –**This input view guides the user in provide essential function information.

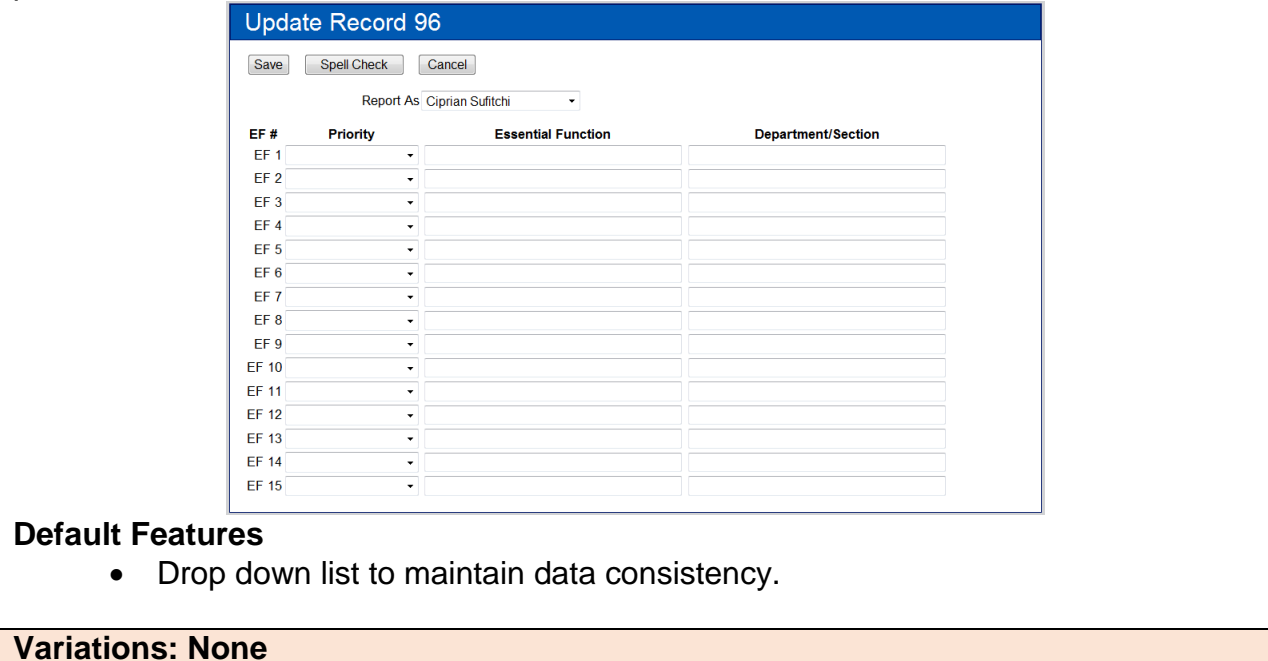

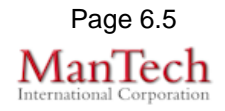

**COOP Alternate Facilities –** This list displays the location and address and potential phone numbers for alternative facility locations.

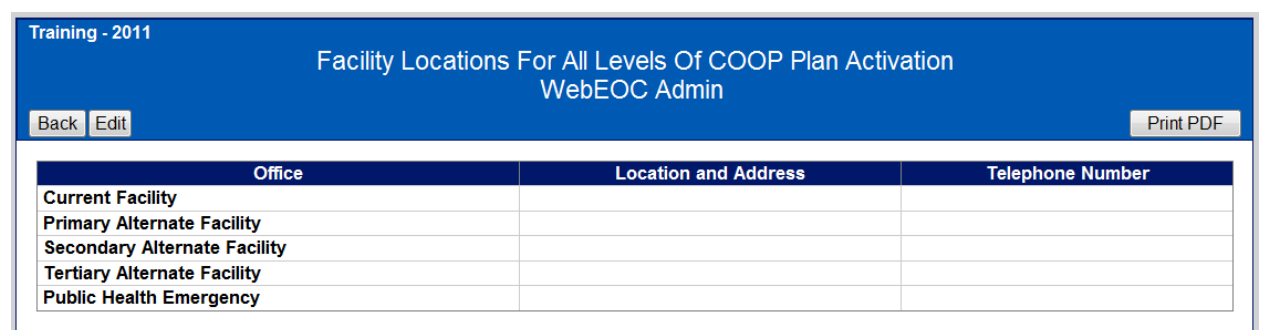

#### **Default Features:**

- Print to PDF option that displays a report of the listed information
- Back button to return to the Department Control Panel
- Edit button to modify the information

**Input for COOP Alternate Facilities –** This input view guides the user in providing the location and telephone number fields.

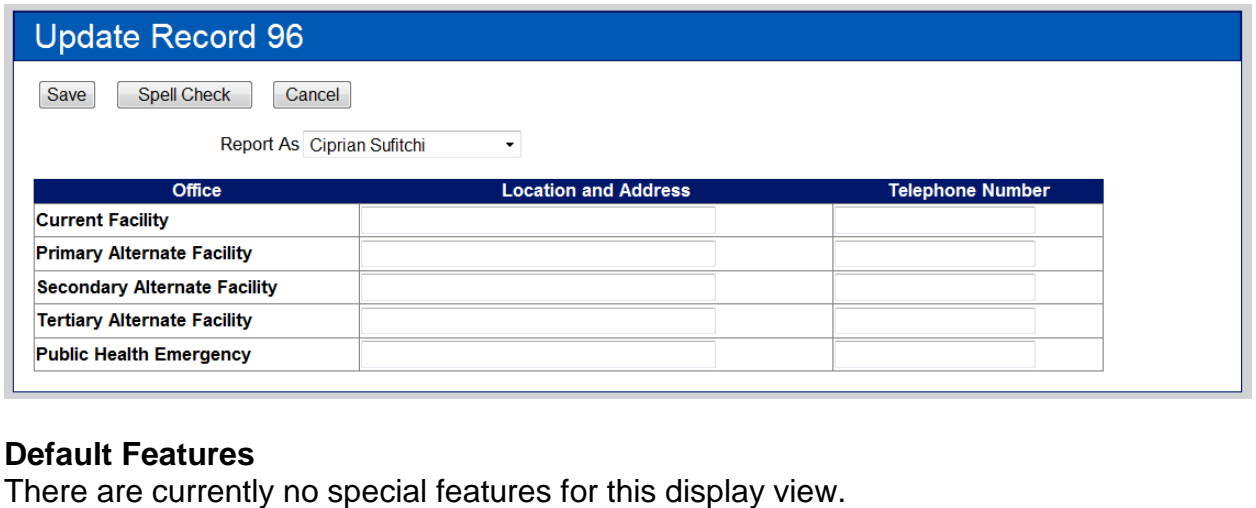

**Variations: None**

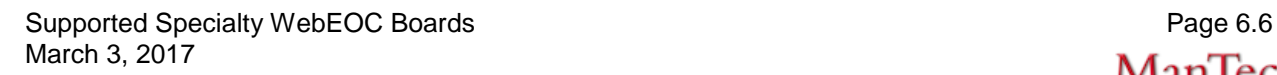

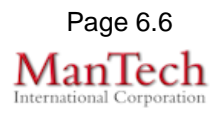

**COOP Program Manager –** This list view displays the COOP Program Managers that will serve as the department COOP Coordinator.

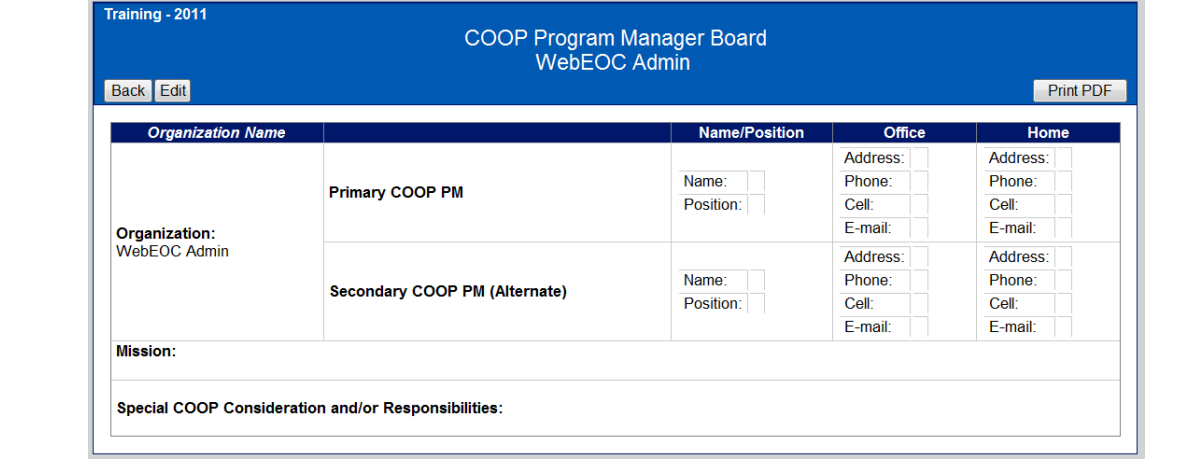

#### **Default Features:**

- *Print to PDF* option that displays a report of the listed information
- *Back* button to return to the Department Control Panel
- *Edit* button to modify the information

**Input for Program Manager** – This input view guides the user in supplying the necessary department COOP Coordinator information.

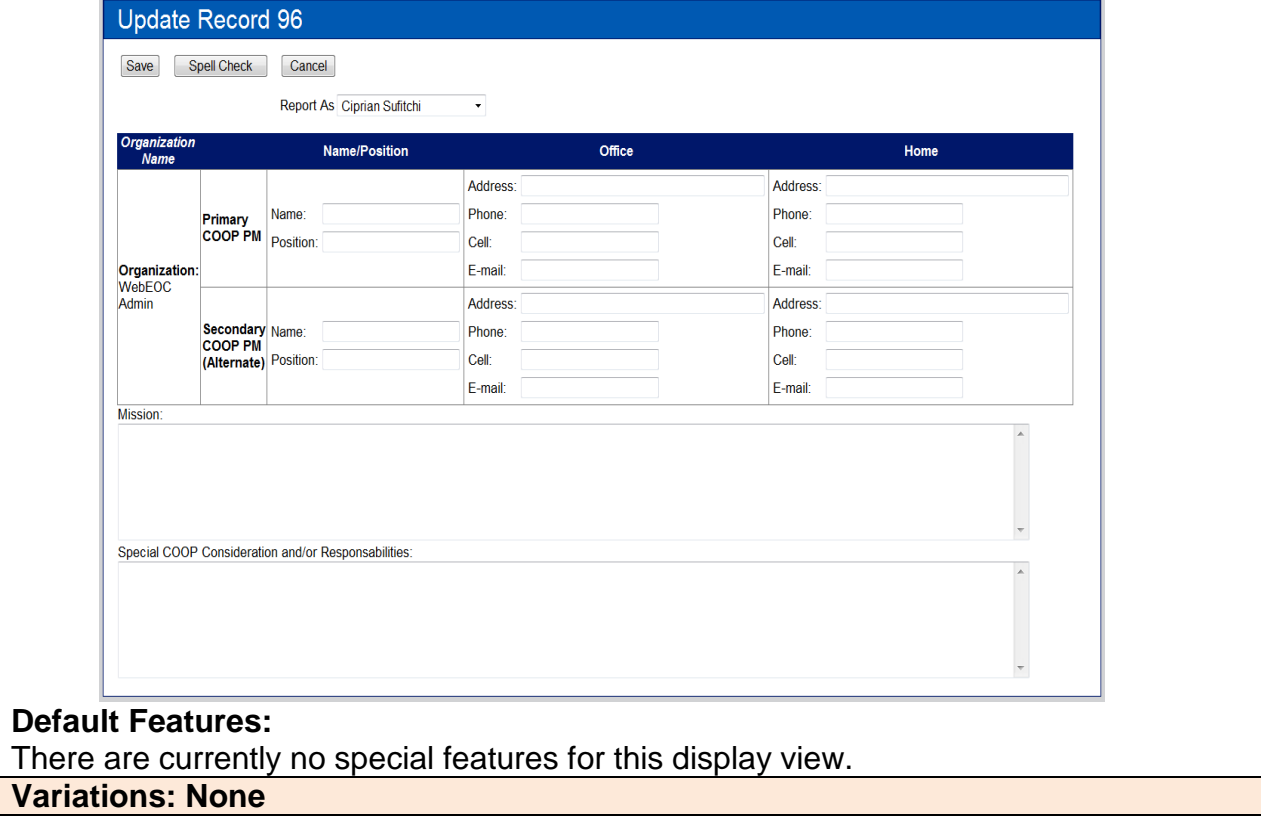

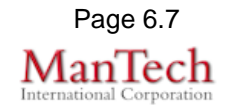

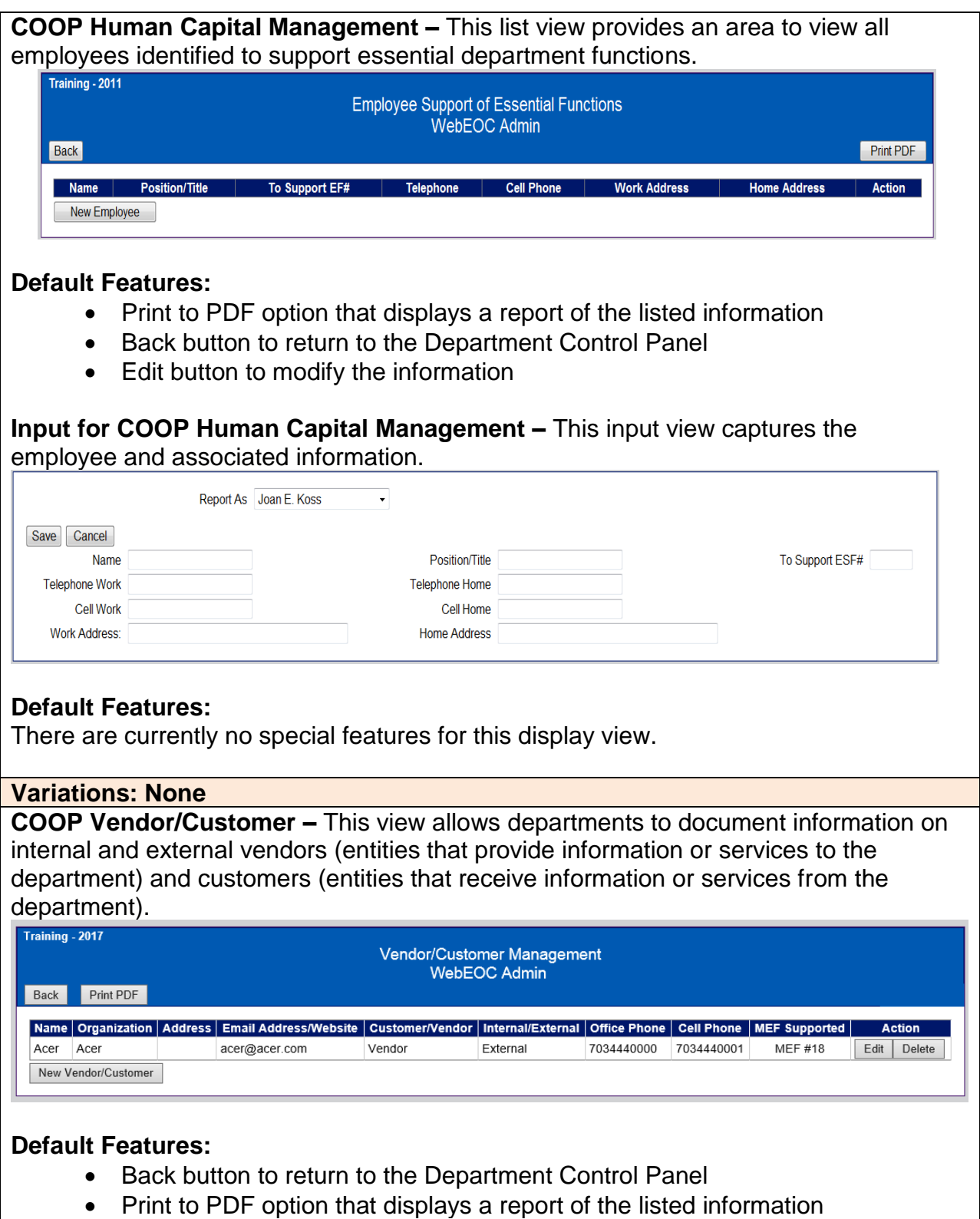

- Edit button to modify the information
- New Vendor/Customer button to create a new vendor/customer record.

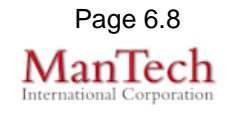

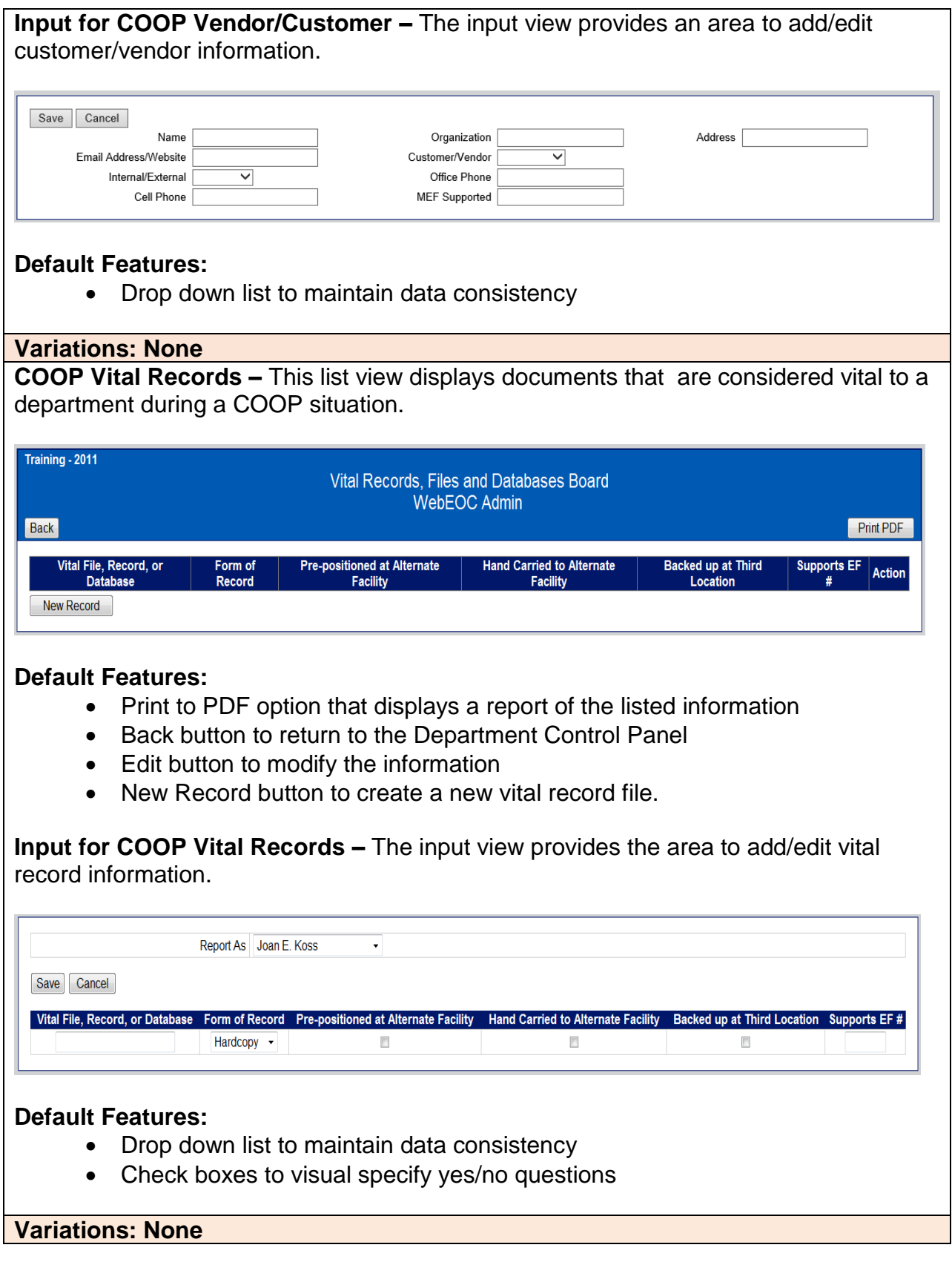

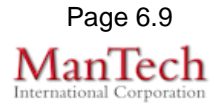

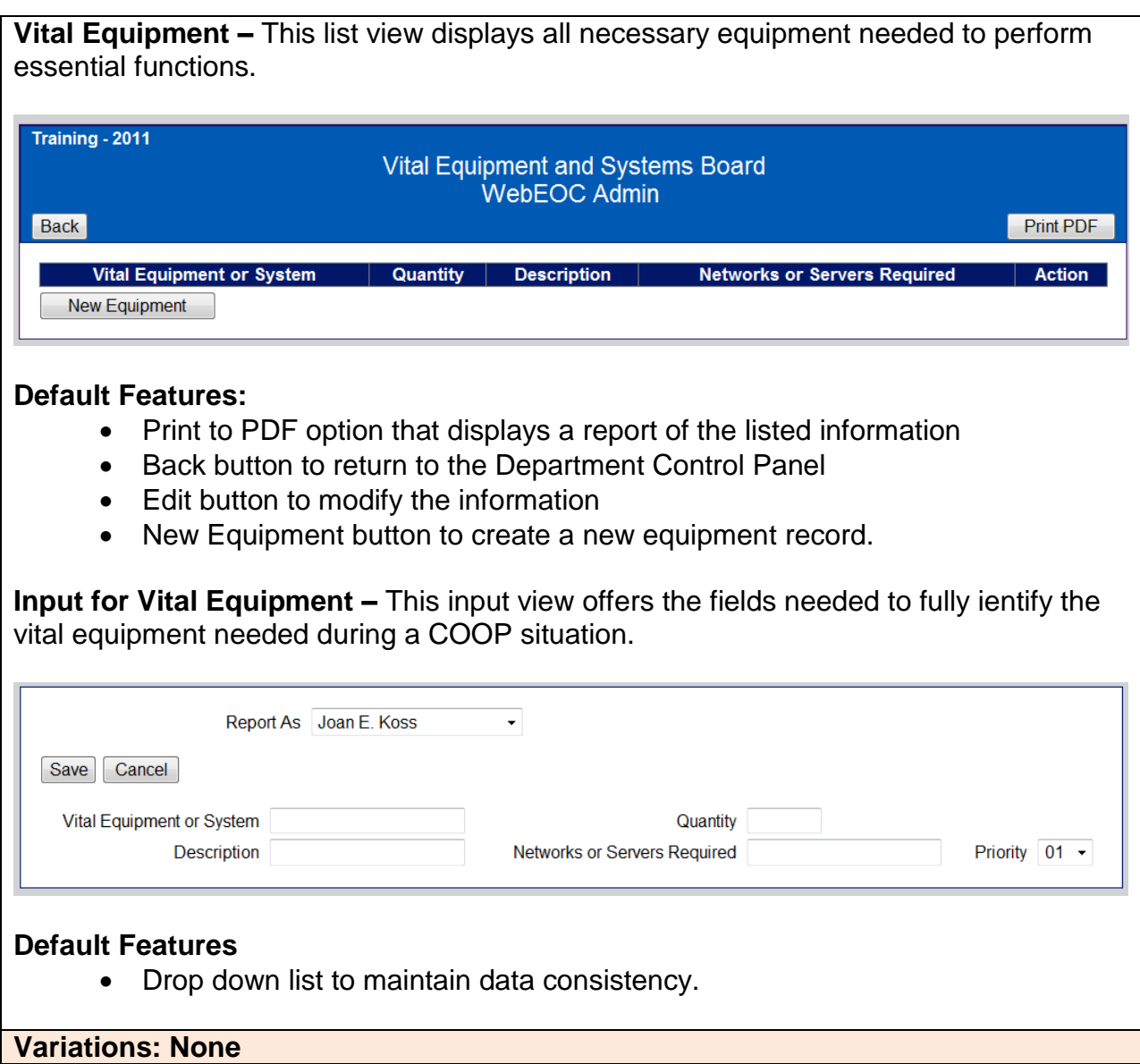

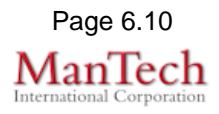

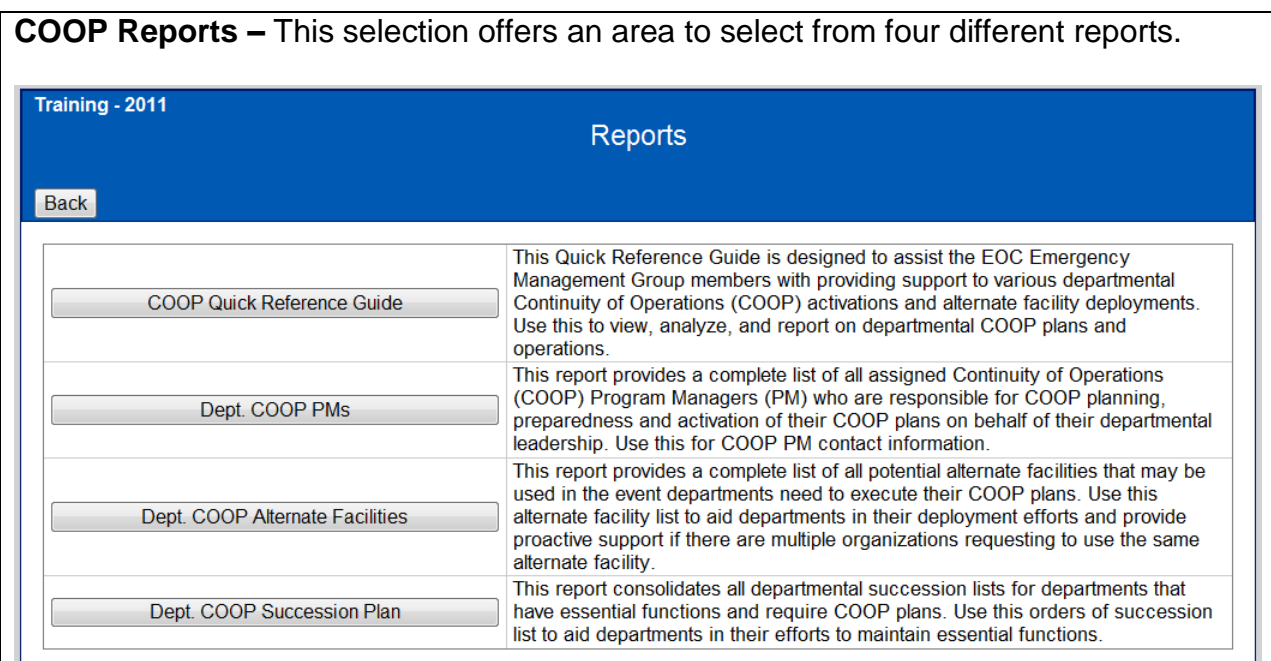

#### **Default Features**

- Back button to return to the main COOP control panel.
- Buttons to access each report.

#### **Reports – COOP Quick Reference Guide**

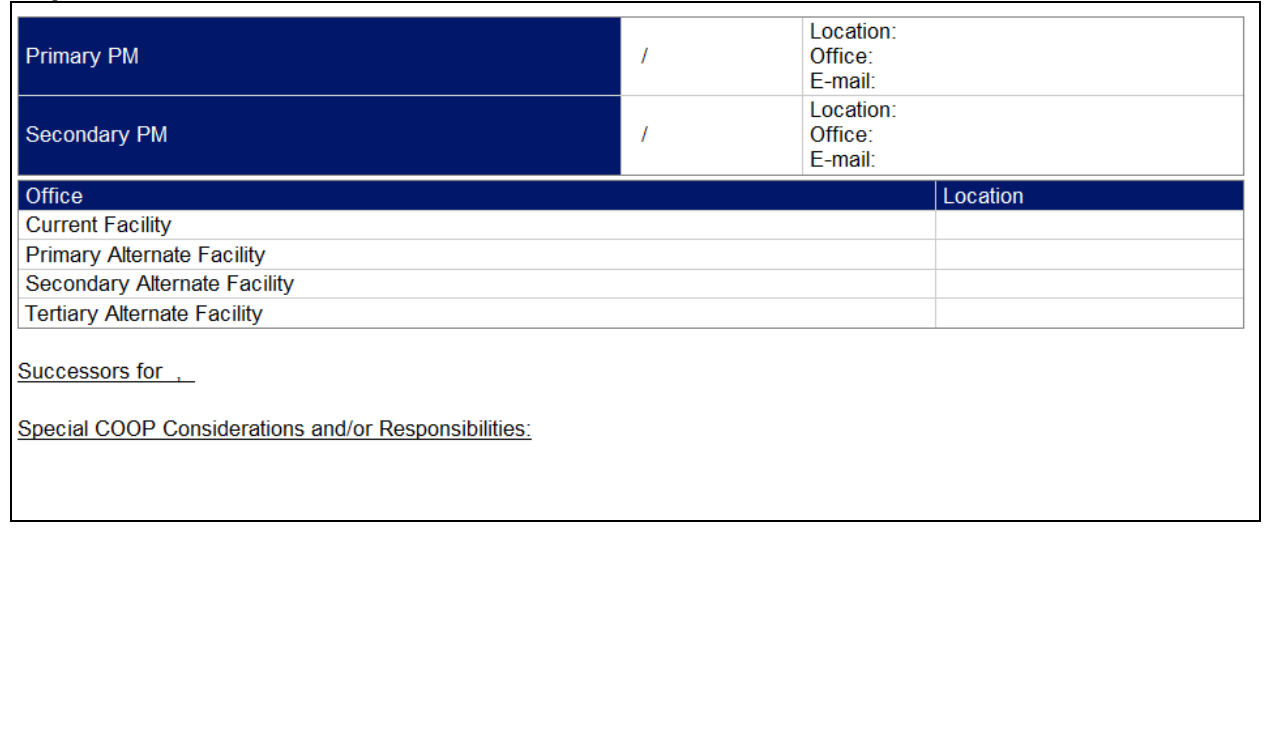

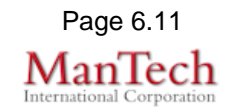

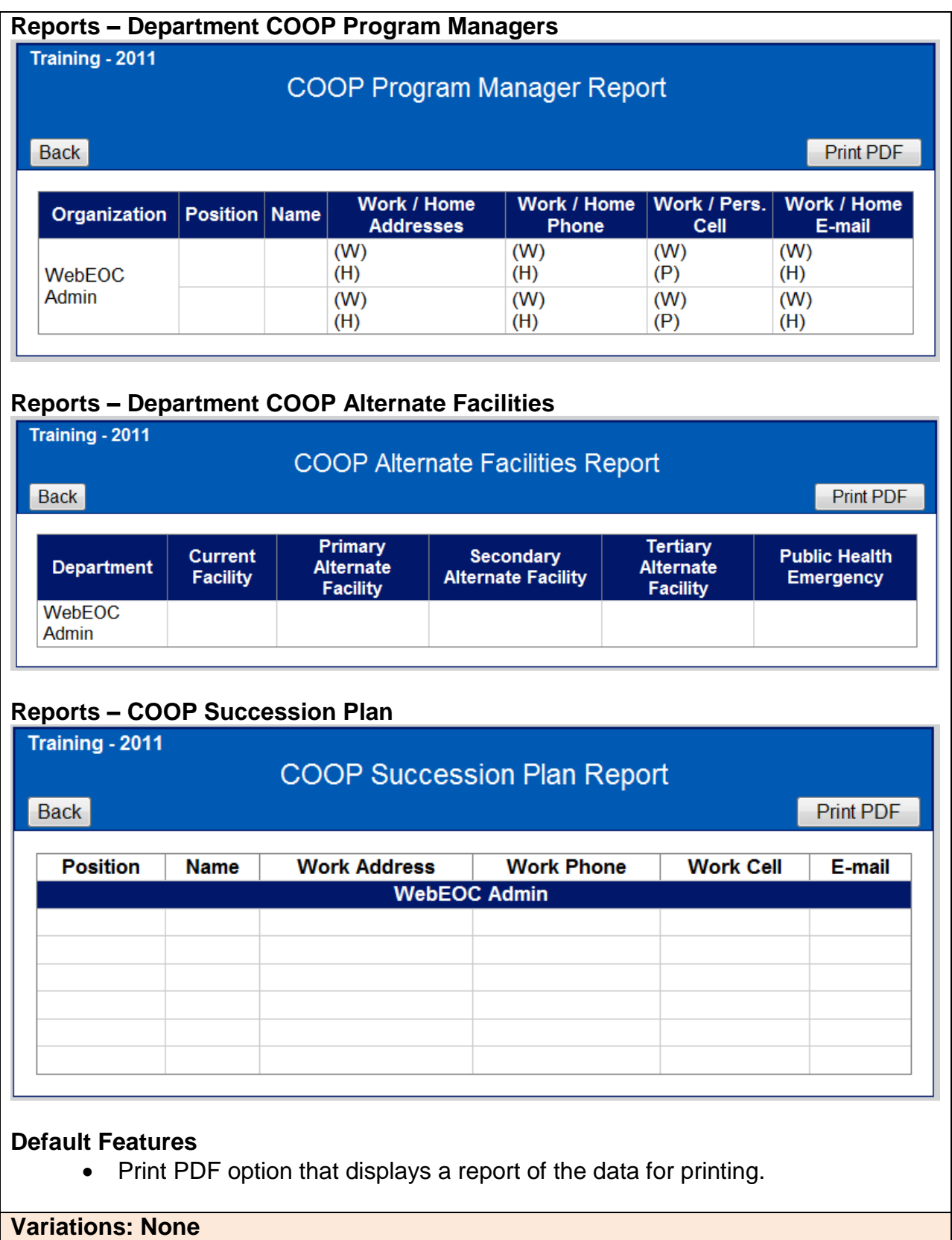

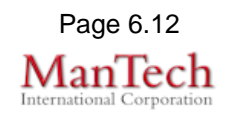

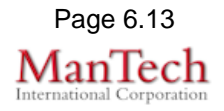